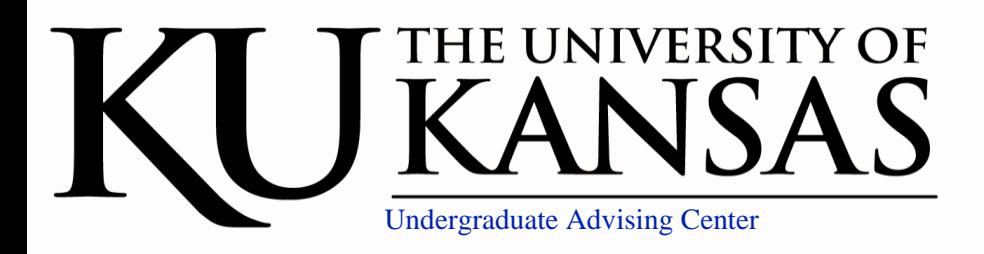

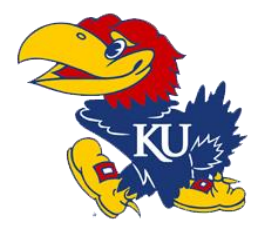

## Who Is My Advisor?

Every student at KU is assigned to their very own academic advisor. Let's find out who yours is!

- 1. Go to ku.edu. Log into your MyKU portal using your online ID and password.
- 2. Within your My KU portal, select "My Progress" from the Academics drop-down menu.
- 3. Once in your My Progress window, select the Academics tab. (to the right)
- 4. You'll find lots of information here but most importantly your academic area and advisor will be listed.

If you're assigned to our office, it will say **(UAC Advisor)** next to the advisor's name! Head back to our main page and select the "Schedule an Appointment" button below this one. That will give you all the information you need to know about coming to see us!

*Extra: If the academic area listed does not reflect what you are pursuing, update that in Strong Hall Room 109. It's called your Interest Code. That really helps us out!* 

Be sure to check out your advisor on our "People" page!

## **Frequent Questions:**

- 1. Can I request an advisor that is not assigned to me? Absolutely! Give us a call and we can set that up for you. 785-864-2834
- 2. I don't have an advisor listed, how can I figure out who I meet with? We can solve that for you! Give us a call. 785-864-2834

## Your portal: My Progress

We would encourage you to explore your My Progress page as much as possible! Here are few more things you can find in this area:

- Academic Notices
- Advising Notes! You will start getting these once you have met with your advisor.
- Your current KU GPA
- Any holds you may have
- Any language or math placement scores
- ACT scores (under info)
- Any transfer credit (under courses)
- Any courses completed or in-progress at KU (under courses)
- Degree Progress Reports! These are great to keep track of your degree progress or to explore possible degrees and their requirements.

## **My Progress = All things Advising**